## **Accelerator Startup Message-Live Update Error**

Last Modified on 08/09/2023 6:13 pm EDT

## **Accelerator Startup Message-Live Update Error**

## Issue:

When starting the Accelerator software, you always receive the popup message '**The program** must be liveupdated!".

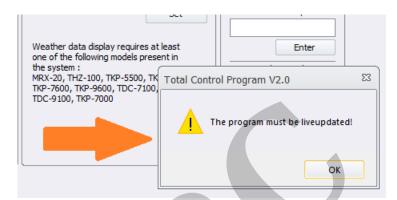

After using the Live Update tab and trying to update, the program will say "This program was already updated!".

However, when starting the program again, "**The program must be liveupdated!**" message will still occur.

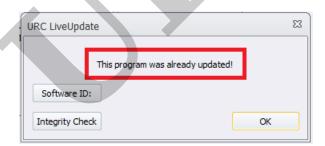

This article details the steps required to adjust your laptop or PC to fix this error.

Note: This articles details a Windows 10 OS installation

Step #1: Close the Accelerator 1, 2 or 3 program.

Step #2: Navigate to the Accelerator 1/2/3 folder as shown via the file path & picture below:

C:\Program Files (x86)\Universal Remote Control, Inc\URC Accelerator 2 [or 1&3]

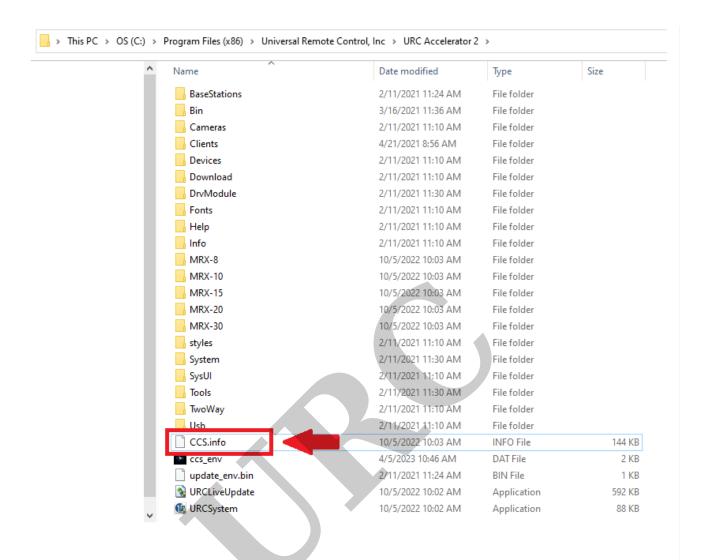

Step #3: Locate the "CCS.info" file shown in the picture below and rename the file to something else like "CCS old.info".

Note: You may need computer administrator privileges to make this change

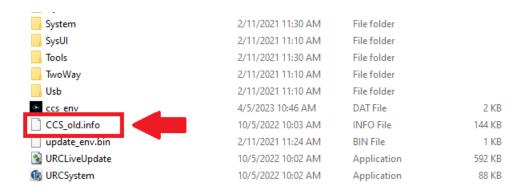

Step #4: Restart the Accelerator 1/2/3 program to verify that the error is resolved.

## **Additional Information & Resources:**

To learn more about Accelerator 3 configuration and programming, please see the Accelerator 3 online **Programming Guide**.

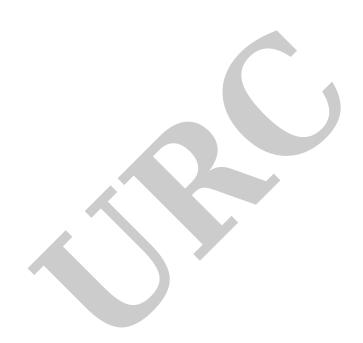